## How to Check your Internet Speed

Before the day of the test, you should make sure your internet speed is fast enough for your child to take a test at home following the instructions below. The recommended speed is 200 kilobits per second.

If your internet connection is lost while your child is taking a test, your child's responses to the test questions will be saved and your child will be able to resume the test once they reconnect to the internet and sign in again. If this happens during a test, let your child's teacher know.

Follow these steps to check your internet speed:

1. Open Chrome or Firefox and go to:

Check my Speed or https://bit.ly/check my speed

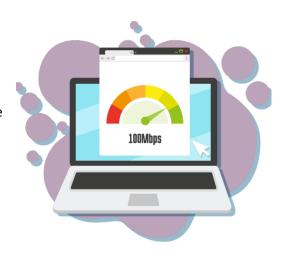

2. Select "I am a student who will be taking a test remotely."

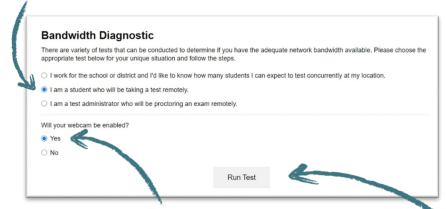

3. Select if you will be using your webcam during remote testing.

4. Click Run Test

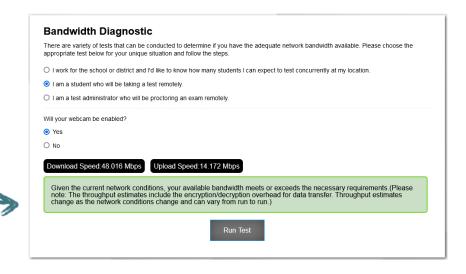

5. The test will tell you if your speed is fast enough.